# ADD/MODIFY ELEMENTS – Add Vertical Block

Modified on: Tue, 12 Jan, 2021 at 9:09 PM

#### **Add/Modify Elements**

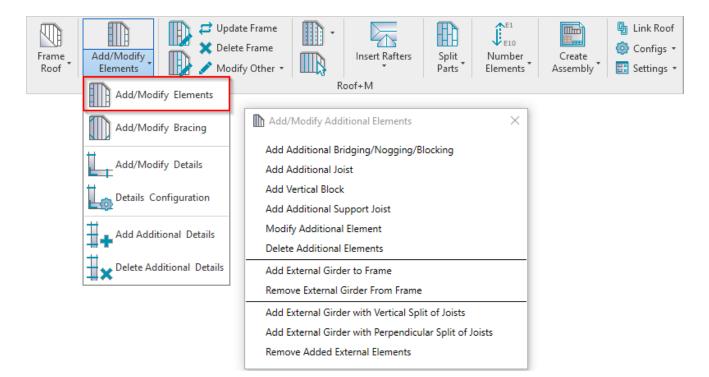

Add/Modify Elements - features for adding/modifying additional joists, support joists, bridging/nogging elements, etc.

#### **Add Vertical Block**

| Add/Modify Additional Elements ×                       |  |
|--------------------------------------------------------|--|
| Add Additional Bridging/Nogging/Blocking               |  |
| Add Additional Joist                                   |  |
| Add Vertical Block                                     |  |
| Add Additional Support Joist                           |  |
| Modify Additional Element                              |  |
| Delete Additional Elements                             |  |
| Add External Girder to Frame                           |  |
| Remove External Girder From Frame                      |  |
| Add External Girder with Vertical Split of Joists      |  |
| Add External Girder with Perpendicular Split of Joists |  |
| Remove Added External Elements                         |  |

Add Vertical Block – adds additional block using joists into selected frame with predefined settings.

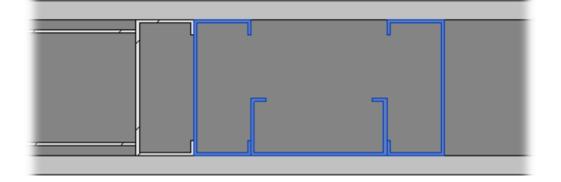

### **Distance Lock to**

| Roof+M. Add Vertical Block                                                                    |                                      |                  |              |               | _       |            | × |
|-----------------------------------------------------------------------------------------------|--------------------------------------|------------------|--------------|---------------|---------|------------|---|
| Additional Vertical Block                                                                     |                                      |                  |              |               |         |            |   |
| Insert Direction from Selected Jo                                                             | ist Left                             |                  |              | ~             |         |            | ^ |
| Distance Lock to                                                                              | Selected Joist                       |                  |              | <b>~</b>      |         |            |   |
|                                                                                               | 0<br>Select v                        |                  |              |               |         |            |   |
| Configuration<br>Predefined Layout Name: D<br>New Item Remove Item                            | efault Configuration Save to Databas | e Dupli          | icate        | Delete        | :       |            |   |
| X-Position Count                                                                              | Туре                                 | Depth<br>by Core | Rotate<br>90 | Rotate<br>180 | Spacing | Position   |   |
| 1       Standard ×       1       M_MF Blocking Stud-Joist : C07! ×       ✓       □       0 mm |                                      | 0 mm             | Center v     |               |         |            |   |
|                                                                                               |                                      |                  |              |               |         | Internal Y |   |
| - Symbolic Preview                                                                            |                                      |                  |              |               |         |            |   |
| <                                                                                             | 1                                    |                  |              |               |         | >          | ~ |
|                                                                                               |                                      |                  |              |               | OK      | Close      |   |

**Distance Lock to** – an additional vertical block can be inserted with predefined distance from selected joist, roof start/end, or selected external element.

# **Distance/Spacing**

| ddition  | nal Vertical Block | c         |                                     |                  |              |               |         |            |
|----------|--------------------|-----------|-------------------------------------|------------------|--------------|---------------|---------|------------|
| nsert D  | irection from Se   | lected Jo | ist Left                            |                  |              | ~             |         | ^          |
| Distance | e Lock to          |           | Selected Joist                      |                  |              | ~             |         |            |
| Distanc  | e/Spacing          |           | -400                                |                  |              |               |         |            |
| Custo    | om Join            | _         |                                     |                  |              | _             |         |            |
| Read     | Layout from Da     | tabase:   | Select v                            |                  |              |               |         |            |
|          | iguration ——       |           |                                     |                  |              |               |         |            |
| Pred     | efined Layout N    | lame: D   | efault Configuration Save to Databa | se Dupl          | icate        | Delete        | :       |            |
| Nev      | w Item Remo        | ve Item   | Move Up Move Down                   |                  |              |               |         |            |
|          | X-Position         | Count     | Туре                                | Depth<br>by Core | Rotate<br>90 | Rotate<br>180 | Spacing | Position   |
| 1        | Standard ×         | 1 🜩       | M_MF Blocking Stud-Joist : C07: 🔻   | ~                |              |               | 0 mm    | Center v   |
| 2        | Standard Y         | 1 🔷       | M_MF Blocking Stud-Joist : C07: 👻   | ~                | ✓            |               | 0 mm    | Internal Y |
| Syml     | bolic Preview —    |           |                                     |                  |              |               |         |            |
|          |                    |           |                                     |                  |              |               |         |            |

Distance/Spacing – distance/spacing from selected joist, start/end of roof, or selected external element to the block.

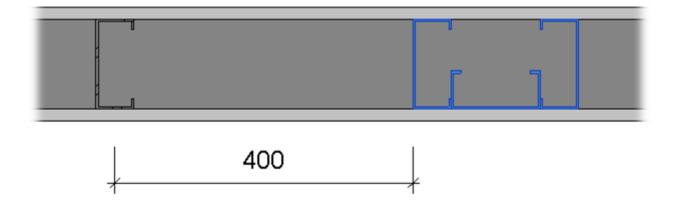

# **Custom Join**

#### 08/09/21, 08:49

| ddition                                                                                              | al Vertical Block |                          |                 |             |                 |               |                |                |         |
|----------------------------------------------------------------------------------------------------|-------------------|--------------------------|-----------------|-------------|-----------------|---------------|----------------|----------------|---------|
| Insert D                                                                                             | irection from Se  | elected Joist            | Left            |             |                 |               | v              |                |         |
| Distanc                                                                                              | e Lock to         | Lock to Selected Joist V |                 |             |                 |               |                |                |         |
| Distance/Spacing 0                                                                                   |                   |                          |                 |             |                 |               |                |                |         |
| Custom Join                                                                                          |                   |                          |                 |             |                 |               |                |                |         |
| Configuration Predefined Layout Name: Default Configuration Save to Database Duplicate Rename Delete |                   |                          |                 |             |                 |               |                |                |         |
| Predefined Layout Name: Default Configuration Save to Database Duplicate Rename Delete               |                   |                          |                 |             |                 |               |                |                | ciece   |
| Select Layout from Database Configuration: Select v                                                  |                   |                          |                 |             |                 |               |                |                |         |
| New Item Remove Item Move Up Move Down                                                               |                   |                          |                 |             |                 |               |                |                |         |
|                                                                                                    | X-Position        | Count Typ                | pe              |             | Define<br>Depth | Rotate<br>90° | Rotate<br>180° | Flip<br>Facing | Spacing |
| 1                                                                                                    | Standard ×        | 1 🕹                      | M_MF Stud-Joist | : C20351-15 | ✓               |               |                |                | 0 mm    |
| 2                                                                                                    | Standard Y        | 1 🕹                      | M_MF Stud-Joist | : C20351-15 |                 | <             |                |                | 0 mm    |
| 3                                                                                                    | Standard Y        | 1 🜩                      | M_MF Stud-Joist | : C20351-15 | >               |               | >              |                | 0 mm    |
| Suml                                                                                                 | bolic Preview —   |                          |                 |             |                 |               |                |                |         |
| Sym                                                                                                  |                   |                          |                 |             |                 |               |                |                |         |
|                                                                                                    |                   |                          |                 |             |                 |               |                |                |         |
|                                                                                                    |                   |                          |                 |             |                 |               |                |                |         |
|                                                                                                    |                   |                          |                 |             |                 |               |                |                |         |
|                                                                                                    |                   |                          |                 |             |                 |               |                |                |         |
|                                                                                                    |                   |                          |                 |             |                 |               |                |                |         |
|                                                                                                    |                   |                          |                 |             |                 |               | _              |                |         |
|                                                                                                    |                   |                          |                 |             |                 |               |                |                |         |
|                                                                                                    |                   |                          |                 |             |                 |               |                |                |         |
|                                                                                                    |                   |                          |                 |             |                 |               |                |                | >       |

**Custom Join** – is a multi-functional dialog where user can define rules for joins including size, count, position, rotation, spacing, alignment etc. All these rules can be saved and used in other framing configurations or shared with other users. This type of dialog is used frequently in our products, so here you can find <u>Custom Join detailed description >></u> (<u>https://agacad.freshdesk.com/support/solutions/articles/44001990031-custom-join</u>)